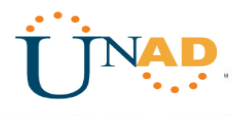

DIPLOMADO DE PROFUNDIZACIÓN CISCO

¨ (DISEÑO E IMPLEMENTACIÓN DE SOLUCIONES INTEGRADAS LAN / WAN¨)

DIANA XIOMARA MONTAÑO RODRIGUEZ

UNIVERSIDAD NACIONAL ABIERTA Y A DISTANCIA – UNAD ESCUELA DE CIENCIAS BÁSICAS, TECNOLOGÍA E INGENIERÍA - ECBTI

> INGENIERIA DE SISTEMAS BOGOTA 2020

# **AGRADECIMIENTOS**

Este es un reto total para mí, Gracias primeramente a Dios él ha sido fiel, he podido culminar esta meta, a pesar de que fui madre joven, pero no fue un obstáculo para cumplirlas, Después a mis hijos les agradezco el tiempo que les limite por estar atenta en mis trabajos de mi carrera.

Gracias a la UNAD por dar la oportunidad de realizar mi carrera virtual esta es la mejor manera de salir adelante, solo se necesita disciplina, esfuerzo, y limitarse a realizar diferentes actividades, pero el reto vale la pena, ya estoy a poco de iniciar un nuevo proyecto de vida como profesional de Ingeniería de Sistemas.

# CONTENIDO

- 1. Introducción
- 2. Contenido
- 3. Desarrollo de escenario 1
- 4. Desarrollo de escenario 2
- 5. Conclusiones
- 6. Bibliografía

# **INTRODUCCION**

El uso adecuado de la información implica disponer de ella en el lugar y en el momento preciso. Para esto, los sistemas de búsqueda y recuperación de información constituyen una herramienta indispensable en el ejercicio de cualquier actividad de la vida moderna. Con el acelerado desarrollo tecnológico de las últimas décadas, las actuales formas de acceder al conocimiento humano han revolucionado.

Para cualquier profesional, el conocimiento acerca del funcionamiento de las tecnologías de la información y la comunicación, se han convertido en un reto; pero para los profesionales encargados de seleccionar, organizar y brindar acceso a la información a comunidades de usuarios, más que un reto, constituye una obligación.

# **DESARROLLO DEL ESCENARIO 1**

Una empresa posee sucursales distribuidas en las ciudades de Bogotá y Medellín, en donde el estudiante será el administrador de la red, el cual deberá configurar e interconectar entre sí cada uno de los dispositivos que forman parte del escenario, acorde con los lineamientos establecidos para el direccionamiento IP, protocolos de enrutamiento y demás aspectos que forman parte de la topología de red.

## **Parte 1**

### BOGOTA

Router(config)#hostname Bogota Bogota(config)# Bogota(config)#line console 0 Bogota(config-line)#password 00000 Bogota(config-line)#login

Bogota>en Bogota#conf t Enter configuration commands, one per line. End with CNTL/Z. Bogota(config)#line vty 0 4 Bogota(config-line)#password 00000 Bogota(config-line)#login Bogota(config-line)#loggin synchronous Bogota(config-line)#exit Bogota(config)#

### **MEDELLIN**

Router>enable Router#configure terminal Router(config)#hostname Medellin Medellin(config)# Medellin(config)#LINE CONSOLE 0 Medellin(config-line)#password 00000 Medellin(config-line)#login Medellin(config-line)#

Medellin>en Medellin#conf t Enter configuration commands, one per line. End with CNTL/Z. Medellin(config)#line vty 0 4 Medellin(config-line)#password 00000 Medellin(config-line)#loggin synchronous Medellin(config-line)#exit Medellin(config)#

Se Asigna las direcciones IP, se (Subnetear)

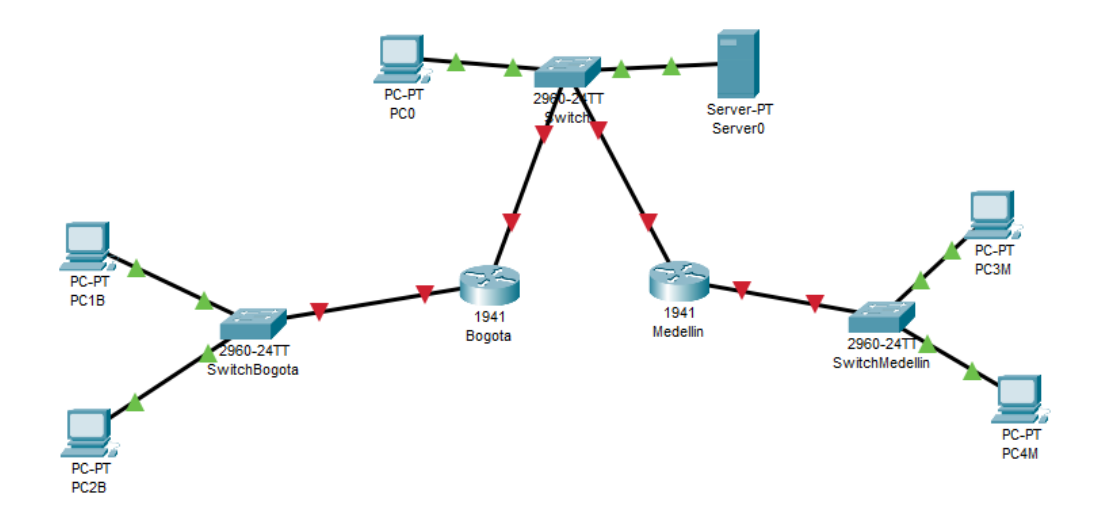

TOPOLOGIA

2 Routers

3 Switchs

1 Server

5 Computadores

# **Parte 2**

## **CONFIGURACIONES BASICAS**

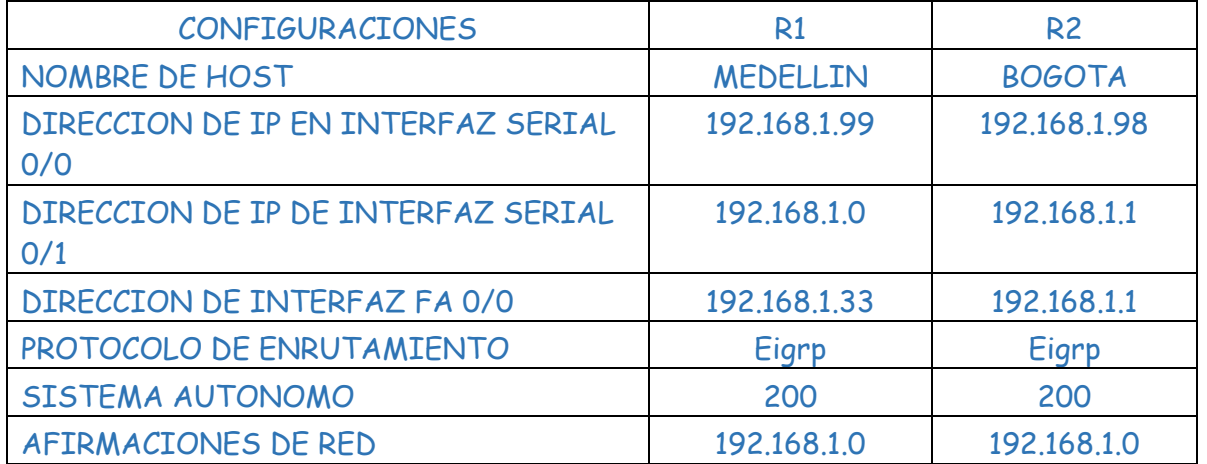

# **ENRUTAMIENTO DE ROUTERS Y COMPROBAR REDES Y RUTAS**

## **BOGOTA**

bogota#show ip route

- codes: c connected, s static, i igrp, r rip, m mobile, b bgp
- d eigrp, ex eigrp external, o ospf, ia ospf inter area
- n1 ospf nssa external type 1, n2 ospf nssa external type 2
- e1 ospf external type 1, e2 ospf external type 2, e egp
- i is-is, l1 is-is level-1, l2 is-is level-2, ia is-is inter area
- \* candidate default, u per-user static route, o odr
- p periodic downloaded static route
- gateway of last resort is not set
- 192.168.1.0/27 is subnetted, 5 subnets
- c 192.168.1.0 is directly connected, fastethernet0/0
- s 192.168.1.32 [1/0] via 192.168.1.99
- c 192.168.1.96 is directly connected, serial0/0
- c 192.168.1.128 is directly connected, serial0/1

### **MEDELLIN**

medellin>show ip route

codes: c - connected, s - static, i - igrp, r - rip, m - mobile, b – bgp

- d eigrp, ex eigrp external, o ospf, ia ospf inter area
- n1 ospf nssa external type 1, n2 ospf nssa external type 2
- e1 ospf external type 1, e2 ospf external type 2, e egp
- i is-is, l1 is-is level-1, l2 is-is level-2, ia is-is inter area
- \* candidate default, u per-user static route, o odr

### $\alpha$  and  $\alpha$ Cisco Networking Academy® **CISCO**

p - periodic downloaded static route gateway of last resort is not set 192.168.1.0/27 is subnetted, 4 subnets s 192.168.1.0 [1/0] via 192.168.1.97 c 192.168.1.32 is directly connected, fastethernet0/0 s 192.168.1.64 [1/0] via 192.168.1.97 c 192.168.1.96 is directly connected, serial0/0

# **VERIFICACION DE BALANCEO DE CARGA QUE PRESENTAN LOS ROUTERS**

## **BOGOTA**

bogota >enable bogota#show ip eigrp topology ip-eigrp topology table for as 1/id(192.168.1.130) codes: p - passive, a - active, u - update, q - query, r - reply, r - reply status p 192.168.1.0/27, 1 successors, fd is 28160 via connected, fastethernet0/0 p 192.168.1.32/27, 1 successors, fd is 2172416 via 192.168.1.99 (2172416/28160), serial0/0 p 192.168.1.64/27, 1 successors, fd is 2172416 p 192.168.1.96/27, 1 successors, fd is 2169856 via connected, serial0/0 p 192.168.1.128/27, 1 successors, fd is 2169856 via connected, serial0/1

### **MEDELLIN**

medellin>enable password: medellin#show ip eigrp topology ip-eigrp topology table for as 1/id(192.168.1.99) codes: p - passive, a - active, u - update, q - query, r - reply, r - reply status p 192.168.1.0/27, 1 successors, fd is 2172416 via 192.168.1.98 (2172416/28160), serial0/0 p 192.168.1.32/27, 1 successors, fd is 28160 via connected, fastethernet0/0 p 192.168.1.64/27, 1 successors, fd is 2684416 via 192.168.1.98 (2684416/2172416), serial0/0 p 192.168.1.96/27, 1 successors, fd is 2169856 via connected, serial0/0 p 192.168.1.128/27, 1 successors, fd is 2681856 via 192.168.1.98 (2681856/2169856), serial0/0

# **PARTE 3**

# **DESHABILITAR LA PROPAGACION DEL PROTOCOL RIP**

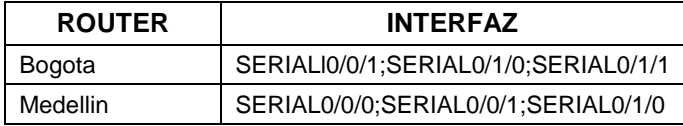

# **PARTE 4**

# **VERIFICACION DEL PROTOCOLO RIP**

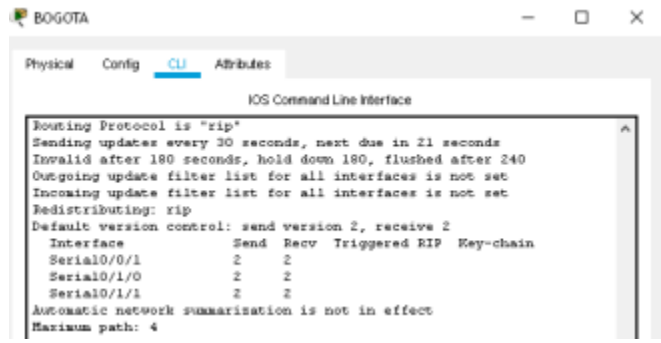

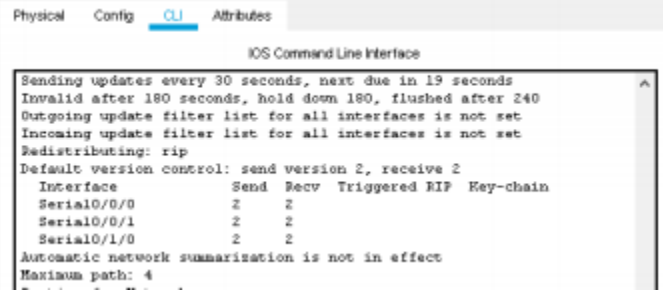

# **VERIFICACION DE LA BD DE RIP DE CADA ROUTER**

### **MEDELLIN**

Router(config-router)#do show ip route connected C 192.168.1.0/30 is directly connected, Serial0/0/1 C 192.168.1.8/30 is directly connected, Serial0/1/0 C 192.168.1.12/30 is directly connected, Serial0/1/1 C 200.17.220.0/30 is directly connected, Serial0/0/0

#### **BOGOTA**

Router(config-router)#do show ip route connected C 192.168.1.0/30 is directly connected, Serial0/0/0 C 192.168.1.8/30 is directly connected, Serial0/0/1 C 192.168.1.12/30 is directly connected, Serial0/1/0 C 200.17.220.4/30 is directly connected, Serial0/0/0

# **PARTE 5 VERIFICACION DEL PROTOCOLO RIP**

#### **ISP**

Router>ENABLE Router#conf t Enter configuration commands, one per line. End with CNTL/Z. Router(config)#hostname ISP ISP(config)#username MEDELLIN password 00000 ISP(config)#int s0/0/0 ISP(config-if)#encapsulation ppp ISP(config-if)# %LINEPROTO-5-UPDOWN: Line protocol on Interface Serial0/0/0, changed state to down ISP(config-if)#ppp authentication pap ISP(config-if)#ppp pap sent-username ISP password cisco ISP(config-if)# %LINEPROTO-5-UPDOWN: Line protocol on Interface Serial0/0/0, changed state to up ISP(config-if)#EXIT ISP(config)#username BOGOTA password 00000 ISP(config)#int s0/0/1 ISP(config-if)#encapsulation ppp ISP(config-if)# %LINEPROTO-5-UPDOWN: Line protocol on Interface Serial0/0/1, changed state to down ISP(config-if)#ppp authentication chap

# **PARTE 6 CONFIGURACION DE PAT**

# **BOGOTA**

bogota> bogota>enable bogota# bogota#configure terminal enter configuration commands, one per line. end with cntl/z. bogota(config)#interface fastethernet0/0 bogota(config-if)#ip address 192.168.1.1 255.255.255.224 bogota(config-if)# bogota(config-if)#exit bogota(config)#interface fastethernet0/0 bogota(config-if)# bogota(config-if)#exit bogota(config)#interface fastethernet0/0 bogota(config-if)#no shutdown bogota(config-if)# %link-5-changed: interface fastethernet0/0, changed state to up %lineproto-5-updown: line protocol on interface fastethernet0/0, changed state to up bogota(config-if)#exit bogota(config)#interface serial0/0 bogota(config-if)#ip address 192.168.1.98 255.255.255.224 bogota(config-if)#no shutdown %link-5-changed: interface serial0/0, changed state to down

bogota(config-if)# bogota(config-if)#exit bogota(config)#interface serial0/0 bogota(config-if)# bogota(config-if)#exit bogota(config)#interface serial0/1 bogota(config-if)#ip address 192.168.1.130 255.255.255.224 bogota(config-if)#no shutdown

bogota#en bogota#conf t enter configuration commands, one per line. end with cntl/z. bogota(config)#ip route 192.168.1.32 255.255.255.224 192.168.1.99 bogota(config)#exit bogota# bogota#copy running-config startup-config destination filename [startup-config]? building configuration... [ok]

### **MEDELLIN**

medellin>enable medellin# medellin#configure terminal enter configuration commands, one per line. end with cntl/z. medellin(config)#interface fastethernet0/0 medellin(config-if)#ip address 192.168.1.33 255.255.255.224 medellin(config-if)#no shutdown medellin(config-if)# %link-5-changed: interface fastethernet0/0, changed state to up %lineproto-5-updown: line protocol on interface fastethernet0/0, changed state to up medellin(config-if)#exit medellin(config)# medellin(config)#interface fastethernet0/0 medellin(config-if)# medellin(config-if)#exit medellin(config)#interface serial0/0 medellin(config-if)#ip address 192.168.1.99 255.255.255.224 medellin(config-if)#no shutdown medellin(config-if)# %link-5-changed: interface serial0/0, changed state to up %lineproto-5-updown: line protocol on interface serial0/0, changed state to up medellin(config-if)#exit medellin(config)#ip route 192.168.1.0 255.255.255.224 192.168.1.97 medellin(config)#ip route 192.168.1.64 255.255.255.224 192.168.1.97 medellin(config)#exit medellin# %sys-5-config\_i: configured from console by console medellin#copy running-config startup-config destination filename [startup-config]? building configuration...

[ok]

medellin#

# **PARTE 7 CONFIGURACION DEL SERVICIO DE DHCP**

# **BOGOTA**

router>enable router#conf t enter configuration commands, one per line. end with cntl/z. router(config)#ip dhcp excluded-address 192.168.1.98 192.168.1.98 router(config)#ip dhcp excluded-address 192.168.1.98 192.168.1.98 router(config)#ip dhcp pool bogota router(dhcp-config)#network 192.168.1.98.0 255.255.255.0 router(dhcp-config)#default-router 192.168.1.98 router(dhcp-config)#default-router 192.168.1.98 router(dhcp-config)#dns-server 8.8.8.8 router(dhcp-config)#ip dhcp pool bogota router(dhcp-config)#network 192.168.1.1 255.255.255.0 router(dhcp-config)#default-router 192.168.1.1 router(dhcp-config)#dns-server 8.8.8.8 router(dhcp-config)#

### **MEDELLIN**

router>enable router#conf t enter configuration commands, one per line. end with cntl/z. router(config)#ip dhcp excluded-address 192.168.1.1 192.168.1.5 router(config)#ip dhcp excluded-address 192.168.199 192.168.1.199 router(config)#ip dhcp pool medellin router(dhcp-config)#network 192.168.1.99 255.255.255.128 router(dhcp-config)#default-router 192.168.199 router(dhcp-config)#dns-server 8.8.8.8 router(dhcp-config)#exit router(config)#ip dhcp pool medellin router(dhcp-config)#network 192.168.1.0 255.255.255.128 router(dhcp-config)#default-router 192.168.1.0 router(dhcp-config)#dns-server 8.8.8.8 router(dhcp-config)#exit

# **DESARROLLO DEL ESCENARIO 2**

Una empresa de Tecnología posee tres sucursales distribuidas en las ciudades de Miami, Bogotá y Buenos Aires, en donde el estudiante será el administrador de la red, el cual deberá configurar e interconectar entre sí cada uno de los dispositivos que forman parte del escenario, acorde con los lineamientos establecidos para el direccionamiento IP, protocolos de enrutamiento y demás aspectos que forman parte de la topología de red.

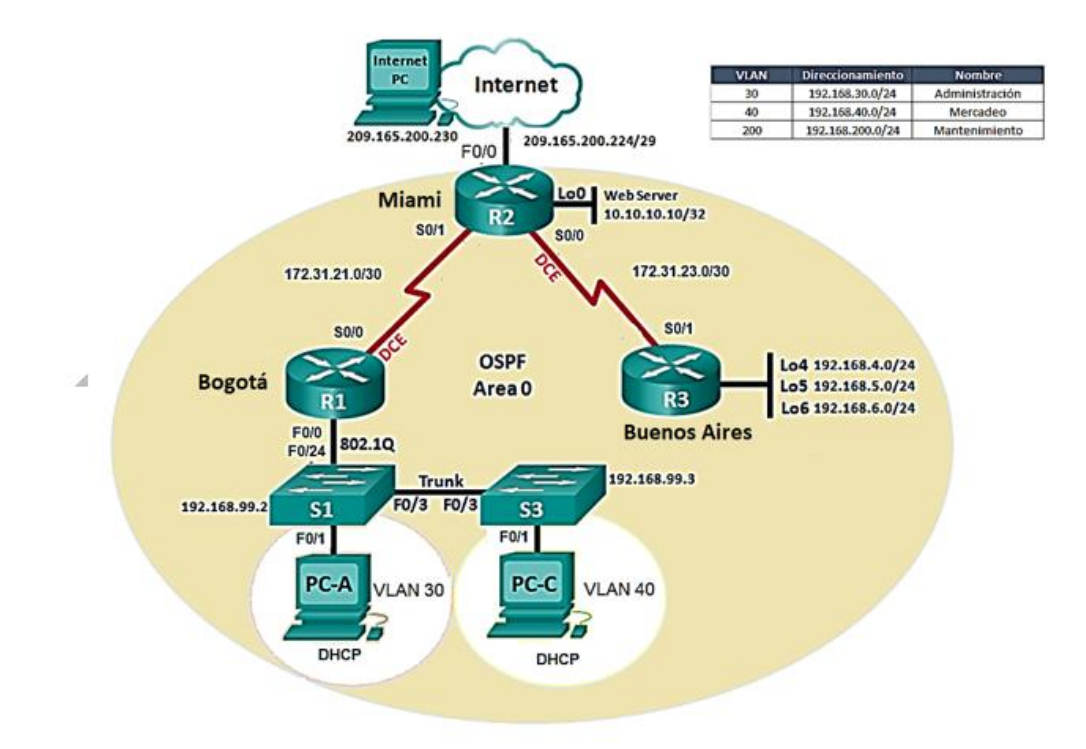

1. Configurar el direccionamiento IP acorde con la topología de red para cada uno de los dispositivos que forman parte del escenario

#### ROUTER R1

Router>ena Router#config t Enter configuration commands, one per line. End with CNTL/Z. Router(config)#no ip domain-lookup Router(config)#hostname R1 R1(config)#enable secret class R1(config)#line con 0 R1(config-line)#pass cisco R1(config-line)#login R1(config-line)#line vty 0 15 R1(config-line)#pass cisco R1(config-line)#login R1(config-line)#exit R1(config)#service password-encryption R1(config)#banner motd #Acceso solo a personal autorizado# R1(config)#int s0/0/0 R1(config-if)#ip address 172.31.21.1 255.255.255.252 R1(config-if)#clock rate 128000 R1(config-if)#no shut %LINK-5-CHANGED: Interface Serial0/0/0, changed state to down R1(config-if)#

#### ROUTER R2

Router#config t Enter configuration commands, one per line. End with CNTL/Z. Router(config)#no ip domain-lookup Router(config)#hostname R2 R2(config)#enable secret class R2(config)#ine con 0

% Invalid input detected at '^' marker. R2(config)#line con 0 R2(config-line)#pass 00000 R2(config-line)#login R2(config-line)#line vty 0 15 R2(config-line)#pass cisco R2(config-line)#login R2(config-line)#exit R2(config)#service password- encryption R2(config)#banner motd #Acceso solo a personal autorizado# R2(config)#int s0/0/0 R2(config-if)#ip address 172.31.23.1 255.255.255.252 R2(config- if)#clock rate 128000

## $\mathbf{d}$   $\mathbf{d}$ Cisco Networking Academy® CISCO.

R2(config-if)#no shut %LINK-5-CHANGED: Interface Serial0/0/0, changed state to down R2(config- if)#int s0/0/1 R2(config-if)#ip address 172.31.21.2 255.255.255.252 R2(config- if)#no shut R2(config-if)# %LINK-5-CHANGED: Interface Serial0/0/1, changed state to up %LINEPROTO-5-UPDOWN: Line protocol on Interface Serial0/0/1, changed state to up R2(config-if)#int f0/0 R2(config-if)#description conexion a ISP R2(config-if)#ip address 209.165.200.225 255.255.255.248 R2(config- if)#no shut R2(config-if)# %LINK-5-CHANGED: Interface FastEthernet0/0, changed state to up %LINEPROTO-5-UPDOWN: Line protocol on Interface FastEthernet0/0, changed state to up

#### ROUTER R3

Router>cisco

Router#config

Configuring from terminal, memory, or network [terminal]?Enter configuration commands, one per line. End with CNTL/Z. Router(config)#no ip domain-lookup

Router(config)#hostname R3 R3(config)#enable secret class R3(config)#line con 0 R3(config-line)#pass cisco R3(config-line)#login R3(config-line)#line vty 0 15 R3(config-line)#pass cisco R3(config-line)#login R3(config-line)#exit R3(config)#banner motd #Acceso solo a personal autorizado# R3(config)#service password-encryption R3(config)#int s0/0/1 R3(config-if)#ip address 172.31.23.2 255.255.255.252 R3(config- if)#no shut R3(config-if)# %LINK-5-CHANGED: Interface Serial0/0/1, changed state to up %LINEPROTO-5-UPDOWN: Line protocol on Interface Serial0/0/1, changed state to up R3(config)#int lo4 R3(config-if)# %LINK-5-CHANGED: Interface Loopback4, changed state to up %LINEPROTO-5-UPDOWN: Line protocol on Interface Loopback4, changed state to up R3(config-if)#ip address 192.168.4.1 255.255.255.0 37

### $\frac{1}{2}$ Cisco Networking Academy® **CISCO**

R3(config-if)#no shut R3(config-if)#int lo5 R3(config-if)# %LINK-5-CHANGED: Interface Loopback5, changed state to up %LINEPROTO-5-UPDOWN: Line protocol on Interface Loopback5, changed state to up R3(config-if)#ip address 192.168.2.2 255.255.255.0 R3(config-if)#no shut R3(config-if)#int lo6 R3(config-if)# %LINK-5-CHANGED: Interface Loopback6, changed state to up %LINEPROTO-5-UPDOWN: Line protocol on Interface Loopback6, changed state to up R3(config-if)#ip address 192.168.2.2 255.255.255.0 R3(config-if)#no shut R3(config-if)#

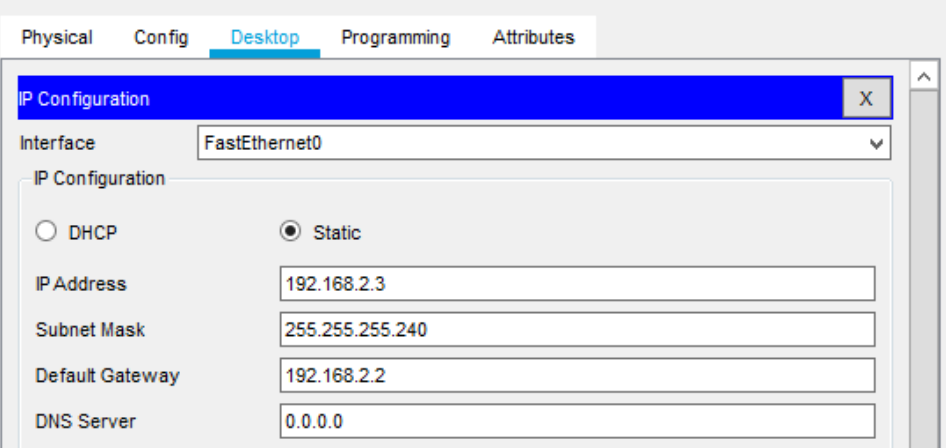

#### **SWITCH**

switch>cisco switch#config t enter configuration commands, one per line. end with cntl/z. switch(config)#no ip domain-lookup switch(config)#hostname s1 s1(config)#enable secret class s1(config)#line con 0 s1 (config-line)#pass cisco s1(config-line)#login s1(config-line)#line vty 0 s1(config-line)#pass cisco s1(config-line)#login s1(config-line)#exit s1(config)#service password-encryption s1(config)#banner motd #acceso solo a personal autorizado#

#### s1(config)#exit

#### s1#

%sys-5-config\_i: configured from console by console

#### s1#copy run startup

destination filename [startup-config]?

building configuration...

[ok]

s1#

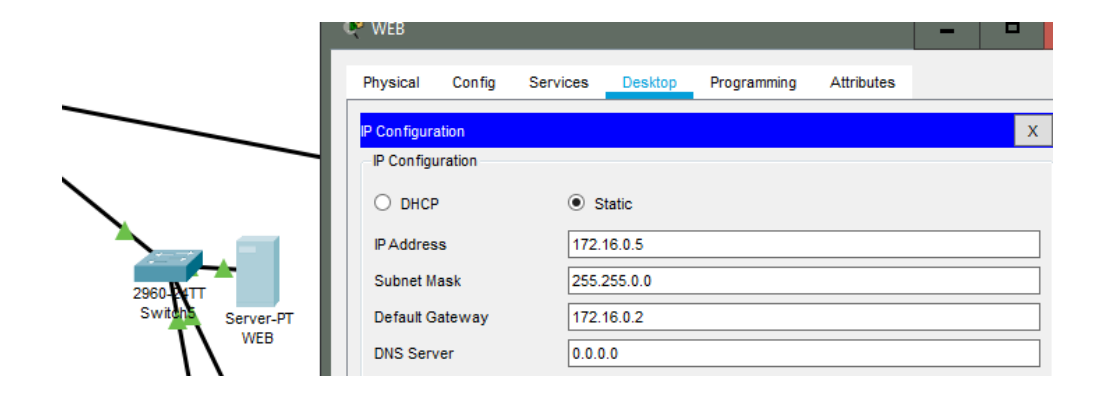

2. Configurar el protocolo de enrutamiento OSPFv2 bajo los siguientes criterios:

# OSPFv2 area 0

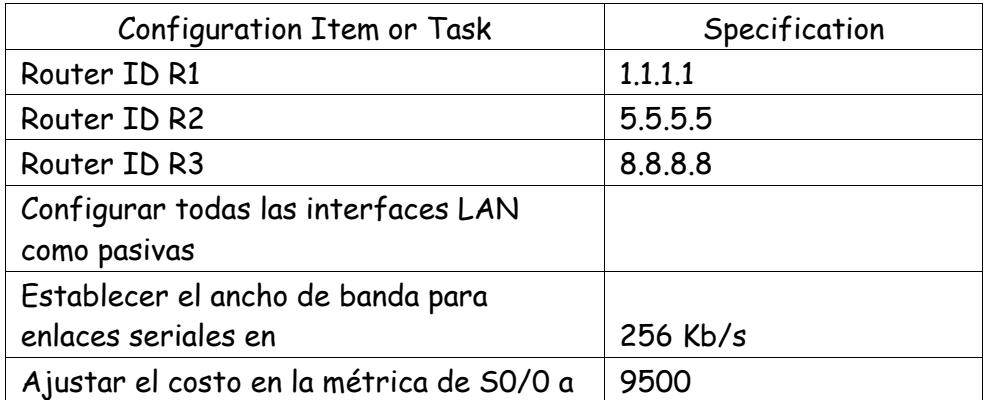

### *ROUTER R1*

R1#config t enter configuration commands, one per line. end with cntl/z. R1(config)#router ospf 1 R1(config-router)#router-id 1.1.1.1 R1(config-router)#network 172.31.21.0 0.0.0.3 area 0 R1(config-router)#network 192.168.30.0 0.0.0.3 area 0 R1(configrouter)#network 192.168.40.0 0.0.0.3 area 0

R1(config-router)#network 192.168.30.0 0.0.0.255 area 0 R1(config-router)#network 192.168.40.0 0.0.0.255 area 0 R1(config-router)#network 192.168.200.0 0.0.0.255 area 0 R1(config-router)#passive-interface f0/1.30 %invalid interface type and number R1(config-router)#passiveinterface f0/0.30 %invalid interface type and number R1(config- router)#passive-interface f0/0 R1(config-router)#auto-cost reference- bandwidth 9500 % ospf: reference bandwidth is changed. please ensure reference bandwidth is consistent across all routers. R1(config-router)#exit R1(config)#int s0/0/0 R1(config-if)#bandwidth 256 R1(config-if)#ip ospf cost 9500 R1(config-if)#end R1# %sys-5-config\_i: configured from console by console

## *ROUTER R2*

R2#config t enter configuration commands, one per line. end with cntl/z. R2(config)#router ospf 1 R2(config-router)#router-id 5.5.5.5 R2(config-router)#network 172.31.21.0 0.0.0.3 area 0 R2(config-router)#network 172.31.21.0 0.0.0.3 area 0 00:55:46: %ospf-5-adjchg: process 1, nbr 1.1.1.1 on serial0/0/1 from loading to full, lding done % invalid input detected at '^' marker. R2(config-router)#network 172.31.23.0 0.0.3 area 0 ^ % invalid input detected at '^' marker. R2(config-router)#network 172.31.23.0 0.0.0.3 area 0 R2(config-router)#network 10.10.10.0 0.0.0.255 area 0 r2(config-router)#passive-interface f0/0 R2(config- router)#auto-cost reference-bandwidth 9500 % ospf: reference bandwidth is changed. please ensure reference bandwidth is consistent across all routers. R2(config-router)#int s0/0/0 r2(config-if)#bandwidth 256 41 R2(config-if)#int s0/0/1 R2(config-if)#bandwidth 256 R2(config-if)#int s0/0/0 R2(config-if)#ip ospf cost 9500 R2(config-if)#exit R2(config)#

## *ROUTER R3*

R3#config

configuring from terminal, memory, or network [terminal]? enter configuration commands, one per line. end with cntl/z. r3(config)#router ospf 1 r3(config-router)#router-id 8.8.8.8 r3(configrouter)#network 172.31.23.0 0.0.0.3 area 0 R3(config-router)# 01:01:48: %ospf-5-adjchg: process 1, nbr 5.5.5.5 on serial0/0/1 from loading to full, loading done R3(config-router)#network 192.168.4.0 0.0.3.255 area o ^ % invalid input detected at '^' marker. R3(config-router)#network 192.168.4.0 0.0.3.255 area 0 R3(config-router)#passive-interface lo4 R3(config-router)#passive-interface lo5 R3(config-router)#passive- interface lo6 R3(config-router)#auto-cost reference-bandwidth 9500 % ospf: reference bandwidth is changed. please ensure reference bandwidth is consistent across all routers. R3(config-router)#exit R3(config)#int s0/0/1 R3(config-if)#bandwidth 256 R3(config-if)#exit R3(config)#

# **VERIFICAR INFORMACIÓN DE OSPF**

Visualizar tablas de enrutamiento y routers conectados por OSPFv2 42

R2#show ip ospf neig

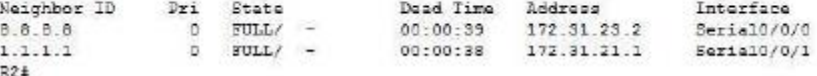

Mind Wide Open"

Visualizar lista resumida de interfaces por OSPF en donde se ilustre el costo de cada interface

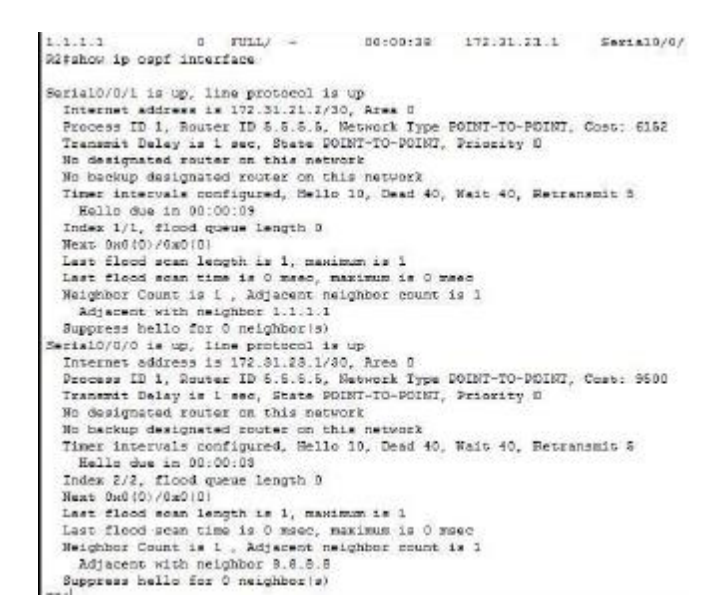

Visualizar el OSPF Process ID, Router ID, Address summarizations, Routing Networks, and passive interfaces configuradas en cada router. 43

```
ä
router ospf 1
router-id 5.5.5.5
log-adjacency-changes
passive-interface FastEthernet0/0
 auto-cost reference-bandwidth 9500
 network 172.31.21.0 0.0.0.3 area 0
 network 172.31.23.0 0.0.0.3 area 0
 network 10.10.10.0 0.0.0.255 area 0
\mathbf{I}ip classless
\overline{1}
```
S1#config t

3.configurar vlans, puertos troncales, puertos de acceso, encapsulamiento, inter-vlan routing y seguridad en los switches acorde a la topología de red establecida.

Enter configuration commands, one per line. End with CNTL/Z. S1(config)#vlan 30 S1(config-vlan)#name Administracion S1(config-vlan)#vlan 40 S1(config-vlan)#name Mercadeo S1(config-vlan)#vlan 200 S1(config-vlan)#name Mantenimiento S1(config-vlan)#exit S1(config)# S1(config-if)#ip add 192.168.99.2 255.255.255.0 S1(config-if)#no shutdown S1(config-if)#exit S1(config)#ip default-gateway 192.168.99.1 S1(config)#int f0/3 S1(config-if)#switchport mode trunk S1(config-if)# %LINEPROTO-5-UPDOWN: Line protocol on Interface FastEthernet0/3, changed state to down %LINEPROTO-5-UPDOWN: Line protocol on Interface FastEthernet0/3, changed state to up %LINEPROTO-5-UPDOWN: Line protocol on Interface Vlan200, changed state to up S1(config-if)#switchport trunk native vlan 1 S1(config-if)#int f0/24 S1(config-if)#switchport mode trunk S1(config-if)#switchport trunk native vlan 1 S1(config- if)#int range f0/2, f0/4-23 S1(config-if-range)#switch mode access S1(config-if-range)#int f0/1 S1(config-if)#switch mode access S1(config-if)#switch access vlan % Incomplete command. S1(config-if)#switch access vlan 30 S1(config-if)#int range f0/2, f0/4- 23 S1(config-if-range)#shutdown

R1#config t Enter configuration commands, one per line. End with CNTL/Z. R1(config)#int f0/1.30 R1(config-subif)#encapsulation dot1q 30 R1(config-subif)#ip add 192.168.30.1 255.255.255.0 R1(config- subif)#int f0/1.40 R1(config-subif)#ip add 192.168.40.1 255.255.255.0

% Configuring IP routing on a LAN subinterface is only allowed if that subinterface is already configured as part of an IEEE 802.10, IEEE 802.1Q, or ISL vLAN.

R1(config-subif)# R1(config-subif)#int f0/1.40 R1(config-subif)#encapsulation dot1q 40 R1(config-subif)#ip add 192.168.40.1 255.255.255.0 R1(config-subif)#int f0/1.200 R1(config-subif)#encapsulation dot1q 200 R1(config-subif)#ip add 192.168.200.1 255.255.255.0 R1(config-subif)#exit R1(config)#

4. En el Switch 3 deshabilitar DNS lookup Esta configurado desde el inicio

5.Asignar direcciones IP a los Switches acorde a los lineamientos.

6. Desactivar todas las interfaces que no sean utilizadas en el esquema de red.

7. Implement DHCP and NAT for IPv4

8. Configurar R1 como servidor DHCP para las VLANs 30 y 40.

9. Reservar las primeras 30 direcciones IP de las VLAN 30 y 40 para configuraciones estáticas.

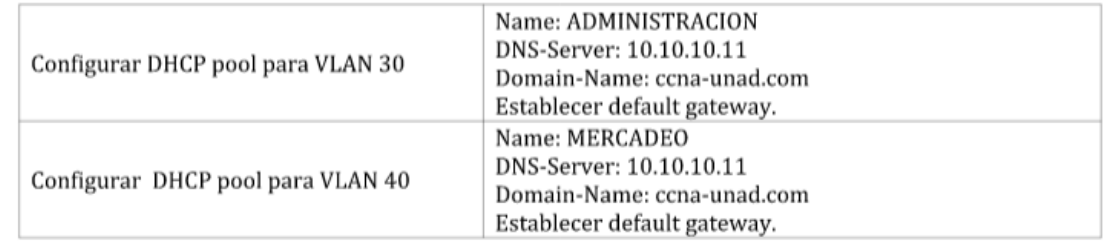

R1(config)#

R1(config)#ip dhcp excluded-address 192.168.30.1 192.168.30.30 R1(config)#ip dhcp excluded-address 192.168.40.1 192.168.40.30 R1(config)#ip dhcp pool ADMINISTRACION R1(dhcp-config)#dns-server 10.10.10.11 R1(dhcp-config)#default- router 192.168.30.1 R1(dhcp-config)#network 192.168.30.0 255.255.255.0 R1(dhcp-config)#ip dhcp pool MERCADEO R1(dhcp-config)#dns-server 10.10.10.11 R1(dhcp-config)#default-router 192.168.40.1 R1(dhcp-config)#network 192.168.40.0 255.255.255.0 R1(dhcp-config)#exit

# 10. Configurar NAT en R2 para permitir que los host puedan salir a internet

R2(config)#access-list 1 permit 192.168.30.0 0.0.0.255 R2(config)#access-list 1 permit 192.168.40.0 0.0.0.255 R2(config)#ip nat pool INTERNET 209.165.200.225 209.165.200.228 netmask 255.255.255.248 R2(config)#ip nat inside source list 1 pool INTERNET R2(config)#exit R2# %SYS-5-CONFIG\_I: Configured from console by console R2(config)#ip access-list standard ADMIN\_S R2(config-std-nacl)#permit host 172.31.21.1 R2(configstdnacl)#exit R2(config)#line vty 0 4 R2(configline)# access-class ADMIN\_S in R2(config-line)#

11. Configurar al menos dos listas de acceso de tipo estándar a su criterio en para restringir o permitir tráfico desde R1 o R3 hacia R2.

12. Configurar al menos dos listas de acceso de tipo extendido o nombradas a su criterio en para restringir o permitir tráfico desde R1 o R3 hacia R2.

R2(config)#access-list 101 permit tcp any host 209.165.200.229 eq www R2(config)#access-list 101 permit icmp any any echo-reply R2(config)#int f0/0 R2(config-if)#ip access-group 101 in R2(config-if)#int s0/0/0 R2(config-if)#ip access-group 101 out R2(config-if)#int s0/0/1 R2(config-if)#ip access-group 101 out R2(config-if)#int f0/1 R2(config-if)#ip access-group 101 out R2(config-if)

13. Verificar procesos de comunicación y redireccionamiento de tráfico en los routers mediante el uso de Ping y Traceroute.

```
R2#show access-list
Standard IP access list 1
    10 permit 192.168.30.0 0.0.0.255
    20 permit 192.168.40.0 0.0.0.266
Standard IP access list ADMIN S
   10 permit host 172.31.21.1
Extended IP access list 101
   10 permit top any host 209.165.200.229 eq www
    20 permit icmp any any echo-reply
R2#
```
# CONCLUSIONES

- 1. Se realiza conectividad en el emulador para conocer el proceso de configuraciones y plantear un plan de conectividad de acuerdo a la práctica de habilidades.
- 2. Cabe resaltar que de esta manera tendremos el conocimiento de escoger una red efectiva y oportuna para cada necesidad.
- 3. Se realizó la implementación de dos escenarios con varios Routers y realizando la conectividad a cada una de las regiones o países de acuerdo al desarrollo de la guía.

# BIBLIOGRAFIAS

CISCO. (2014). Introducción a redes conmutadas. Principios de Enrutamiento y Conmutación. Recuperado de https://static-course- assets.s3.amazonaws.com/RSE50ES/module1/index.html#1.0.1.1

CISCO. (2014). Enrutamiento entre VLANs. Principios de Enrutamiento y Conmutación. Recuperado de: https://static-course- assets.s3.amazonaws.com/RSE50ES/module5/index.html#5.0.1.1

CISCO. (2014). Asignación de direcciones IP. Fundamentos de Networking. Recuperado de https://static-course- assets.s3.amazonaws.com/ITN50ES/module8/index.html#8.0.1.1

CISCO. (2014). Enrutamiento entre VLANs. Principios de Enrutamiento y Conmutación. Recuperado de https://static-course-assets.s3.amazonaws.com/RSE50ES/module5/index.html#5.0.1.1